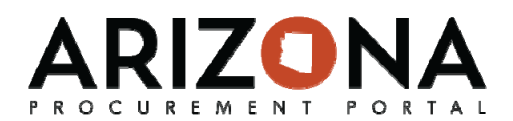

*This document is a quick‐reference guide for Suppliers or the Public who need to view public solicitations in the Arizona Procurement Portal (APP). If you have any questions, please contact the APP Help Desk at app@azdoa.gov. Additional resources are also available on the SPO Website: https://spo.az.gov/app/.*

Both Public Solicitations and Public Contracts can be viewed by anyone by accessing the APP homepage. Details of these items can be viewed by looking into individual records. In addition suppliers can register for events from this public page.

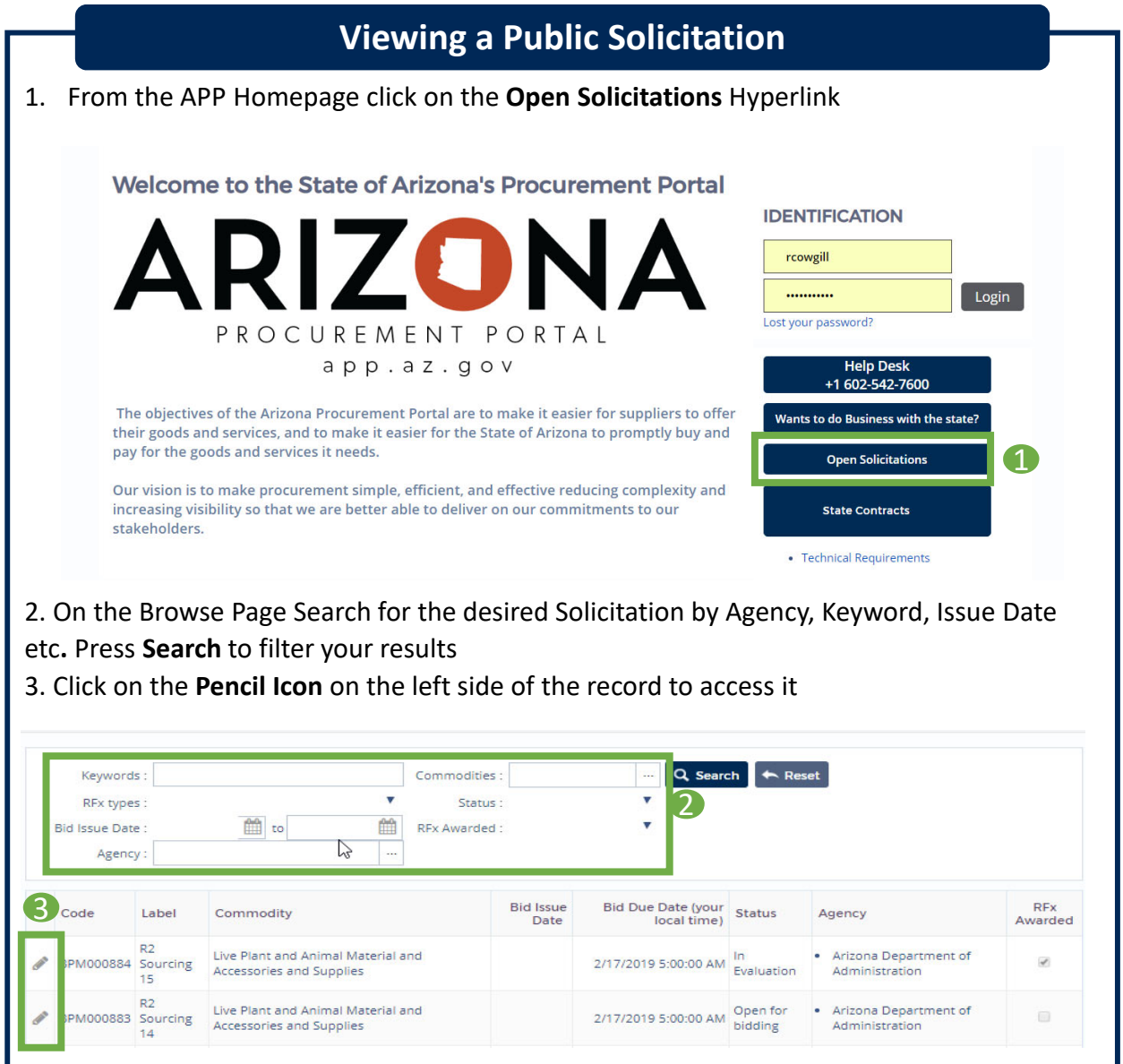

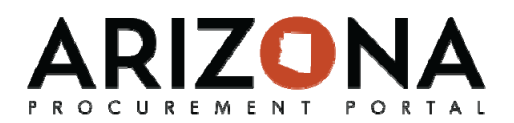

4. In the record, view the components of the Solicitation including **solicitation general information, solicitation documents, questionnaires, and the item grid.** Use the tabs on the left to navigate through these sections.

5. If a Supplier would like to submit an offer to the Solicitation, click on the **Participate in Solicitation** button, where they will be prompted to login to submit an offer

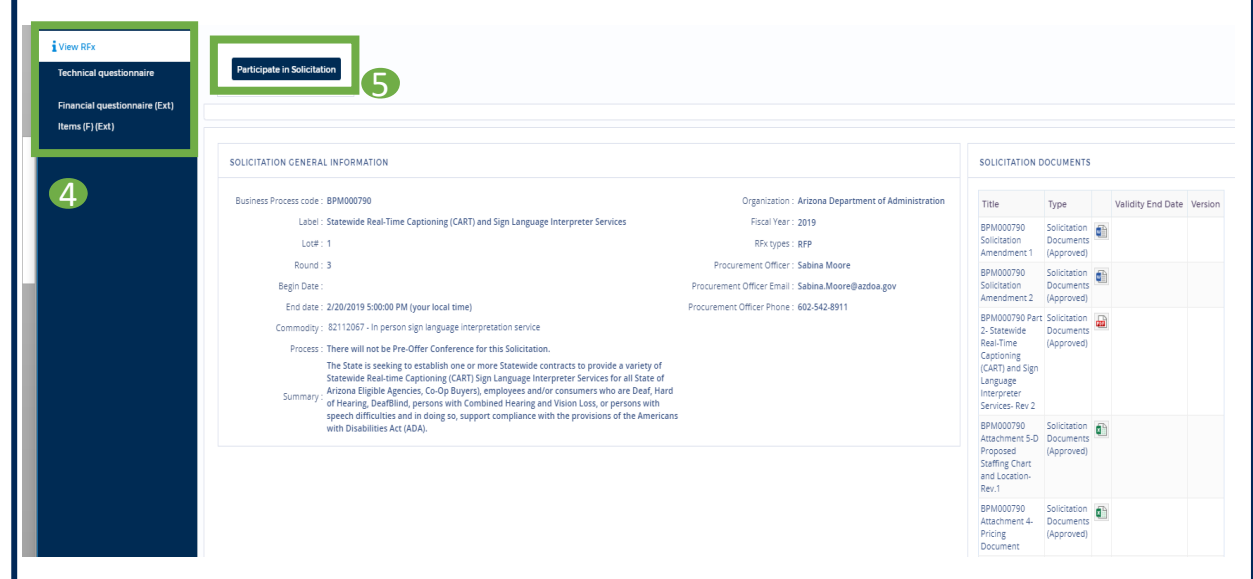

6. After the bid due date has passed and solicitation status is 'in evaluation' **bid opening report** will be available on the 'view RFx' tab of the record. For IFBs, this will also include the dollar value.

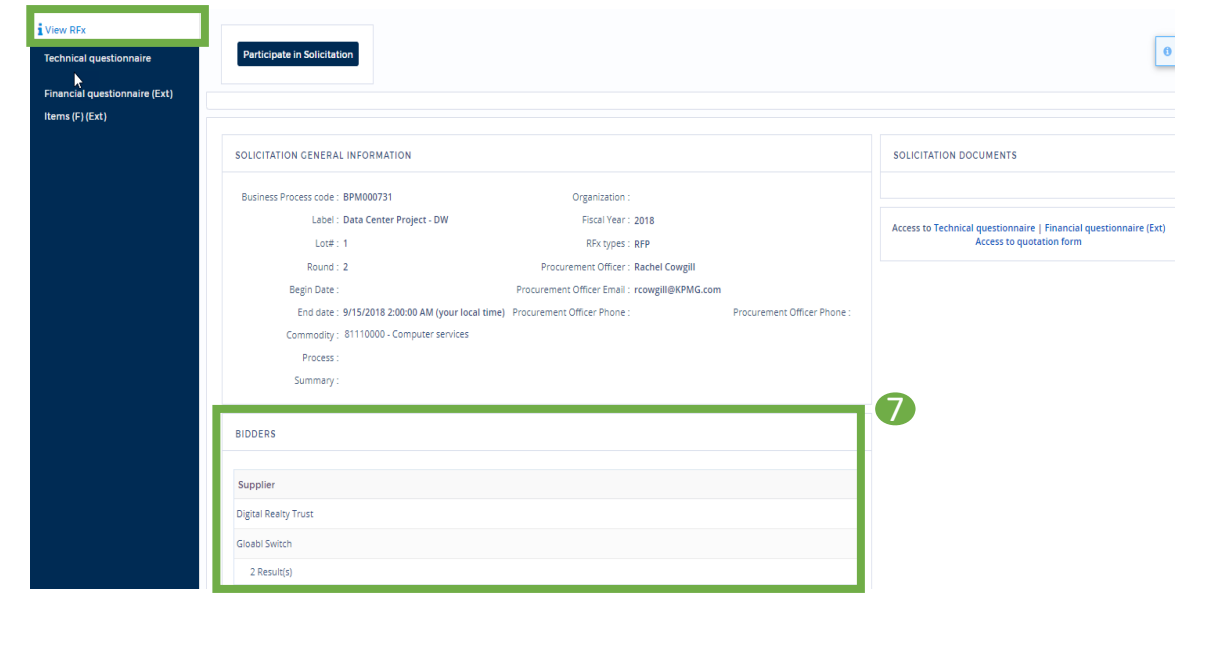

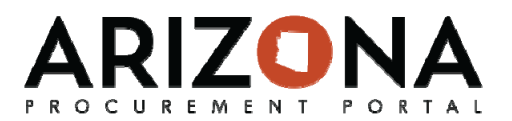

7. After the RFx has been awarded you will be able to download all the solicitation responses from the 'View RFx' Page. Click the **download proposals** button to extract the zip file.

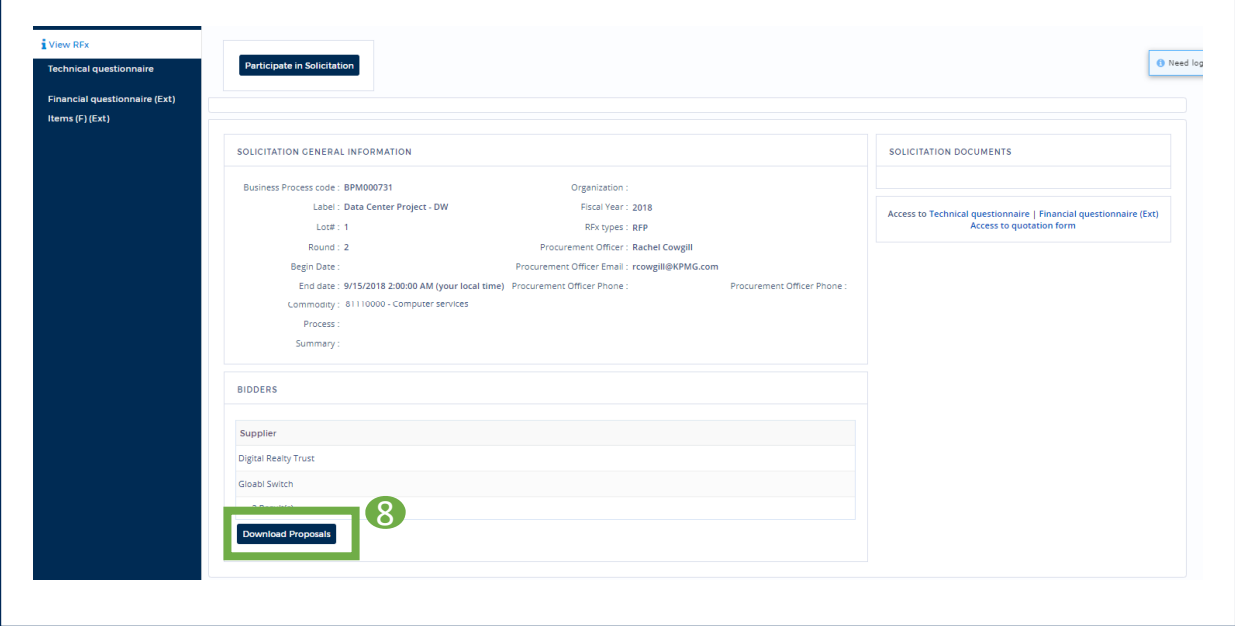

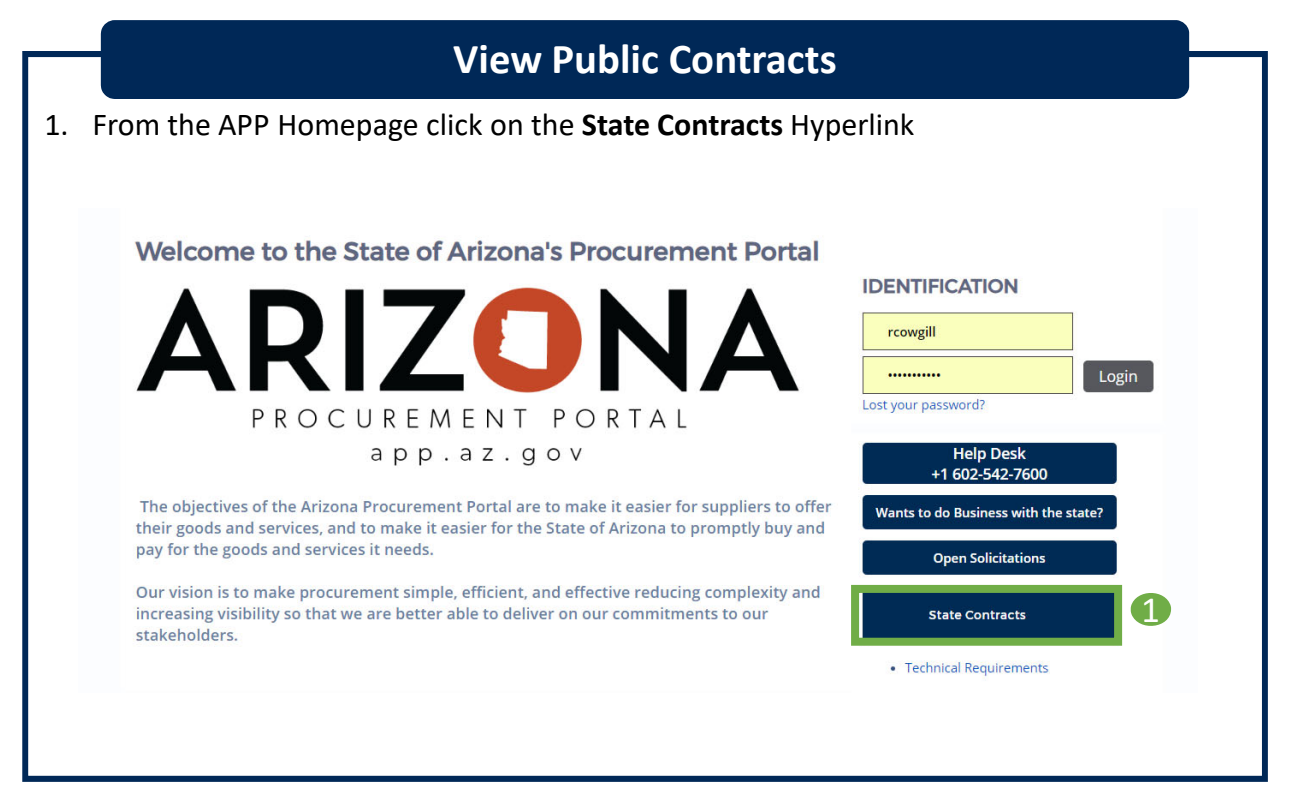

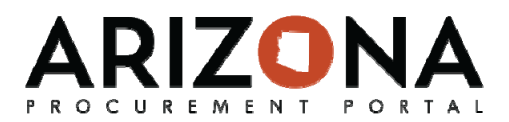

2. On the Browse Page Search for the desired Contract by criteria include Commodity, Keyword, Expiry Date, or Agency**.** Press **Search** to filter your results 3. Click on the **Pencil Icon** on the left side of the record to access it 2 Q Search + Reset Keywords:  $\mathbb{M}$  $\bullet$  Dates:  $\mathbb{R}$ Commodity  $\bar{\mathbf{v}}$ Agency:  $\sim$  15 Status: **x** Signed de Contract: Illi Co-Do Contract Designation  $\mathbf{v}$  $\begin{array}{cc}\n \text{act} & \text{Amendment} \\
\text{at} & \text{Label}\n \end{array}$ Effective Original Actual End Not to Exceed<br>Date End Date Date Amount Organization Supplier  $<sub>Type</sub>$ </sub> Statewide Commodity Validity RFx • Corporate objectives or policy dev<br>• Economic analysis • Economic analysis<br>• Methodology and analysis<br>• Project administration or planning<br>• Situation and stakeholder analysis ent Research and Survey Statewide #1 Master<br>Agreement 11/12/2018 11/11/2019 11/11/2019 WESTGROUP LLC Running • Situation and stakeholder analy<br>communications planning service<br>• Travel facilitation LAW OFFICES LINDA MARIE Master 5/1/2016 4/30/2019 4/30/2020 0.00 State of Arizona Temporary Administrative Law Judges (TALJ)  $\boxdot$ · Legal services Running 34.In the record view the components of the Contract including **Header information (Contract Info), Documents, and Price List.** CONTRACT INFO Contract ID: ADSPO16-131469 Commodities: 80120000 - Legal services Original End Date: 4/30/2019 Actual End Date: 4/30/2020 Contracting Agency: State of Arizona Amendment # :  $1$ Label: Temporary Administrative Law Judges (TALJ) Maximum End Date: 4/30/2021 Type: Master Agreement Validity: Running Supplier: LAW OFFICES LINDA MARIE BROWN P LLC Co-Op Contract Designation: no Contract Description Statewide Contract: Agency Project ID Federal Project ID Alternate Contract ID **PRICE LIST** Label Product Code Short Description Supplier Supplier Reference No. Manufacturer Reference No. Currency UOM Negotiated Price Legal ADSPO16- Services are provided on an hour Rate, one Unit equals one Hour. The hourly rate shall<br>services 131469-1 not limited to qualified personnel per ces, including but LAW OFFICES LINDA MARIE USD United<br>States dollar Hour ADSPO16-131469-1 ADSPO16-131469-1 50.00 BROWN PLLC 1 Result(s) EXHIBITS Type RFQ Part 1 of 2 OAH Temporary Administrative Judge Services 2 11 16.pd Đ General Docum  $\overline{\omega}$ ent 1 Descriptions of RFQ Corrections.pdf General Documents RFQ Part 2 of 2 OAH Temporary Administrative Judge Services Offeror Submittal Documents rev 2 17 16 docx û General Documents  $\blacksquare$ ment 2 Change in Due Date and Professional Liability Ins. Requirements~1.docx General Documents 5. To View the Solicitation associated with the Contract, return to the Browse Page and click on the **RFx Hyperlink** on the line of the record. Please note that only contracts that were awarded in APP will have the hyperlink 5 Original End Date Amendment # Validity  $RFX$ Code Label Supplier Type Actual End Date **Clobal Amount** Organization Commodity CTR000396 New Contract - Public Portal Gloabl Switch Master Agreement 7/31/2019 Arizona Department of Corrections Running Event for UAT · Computer servers

1 Result(s)

6. View the Solicitation and associated documents such as the Bid Opening Report and Supplier Responses.